ENGINEERING SUBMITTAL DATA

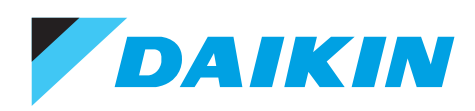

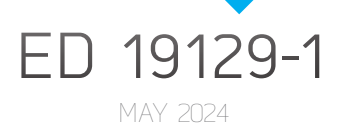

# **MICROTECH® SMARTSOURCE® WSHP**

BACNET NETWORK INTEGRATION GUIDE

MICROTECH 2300 WSHP UNIT CONTROLLER MODELS SCH/SDH, SMH/SNH, AND SSH/STH WITH R32 REFRIGERANT SCH/SDH, SMH/SNH, AND SSH/STH

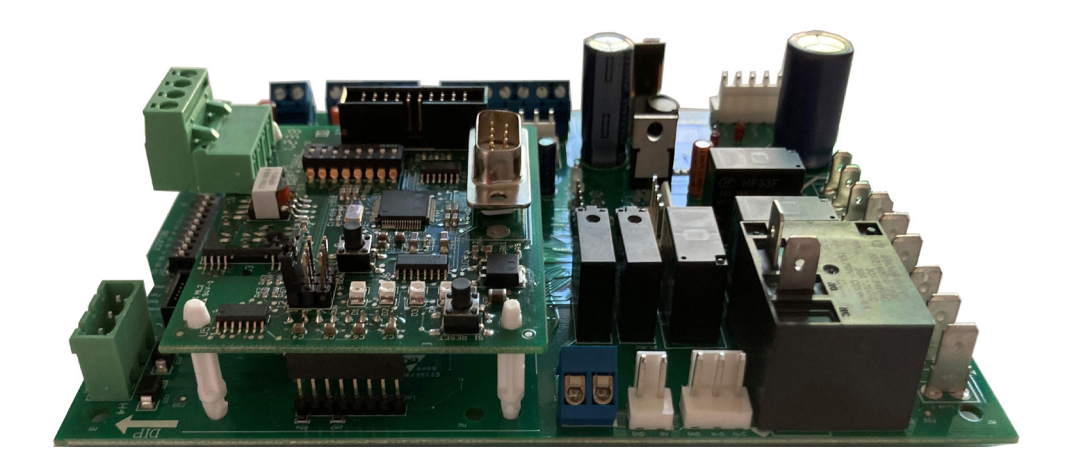

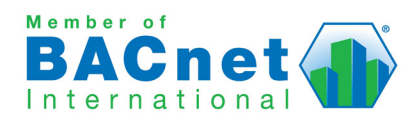

LEARN MORE AT **DAIKINAPPLIED.COM**

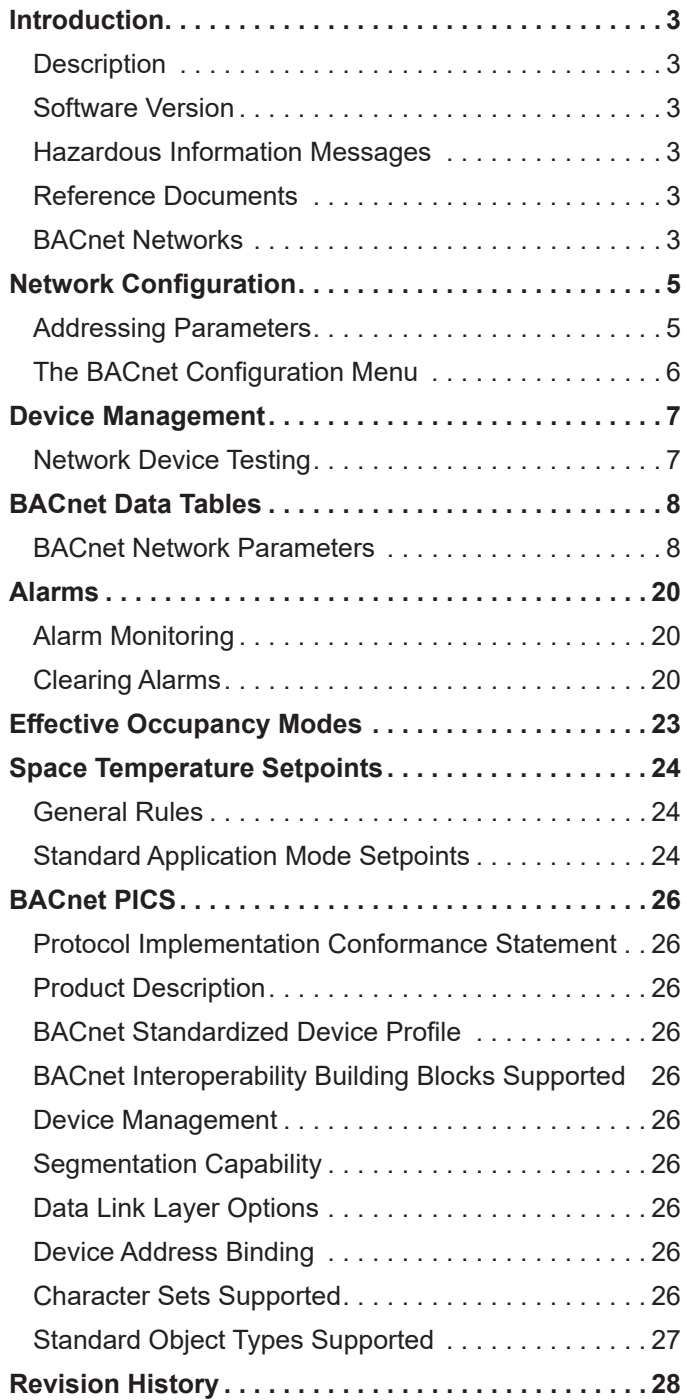

<sup>© 2024</sup> Daikin Applied Americas Inc. d/b/a Daikin Applied, Minneapolis, MN. All rights reserved throughout the world. Daikin Applied reserves the right to change any information contained herein without prior notice. This document contains the most current product information as of this printing. For the most up-to-date product information, please go to www.DaikinApplied.com.

<sup>™®</sup> MicroTech, MT2300, SmartSource and Daikin Applied are trademarks or registered trademarks of Daikin Applied Americas Inc. The following are trademarks or registered trademarks of their respective companies: BACnet from American Society of Heating, Refrigeration, and Air-Conditioning Engineers, Inc; and Windows from Microsoft Corporation.

# <span id="page-2-0"></span>**Introduction**

This manual describes how to integrate a MicroTech® MT2300 SmartSource WSHP unit controller to a BAS (building automation system) for network communication.

# **Description**

The MicroTech application supports SmartSource® Single/ Two Stage and Dual Compressor R32 models with MT2300 controls.

The MicroTech controller supports the BACnet® MS/TP standard protocol. A separate BACnet communication module must be attached to the unit controller for network integration.

BACnet network parameters include heating/cooling/ dehumidification setpoints, system status, fan and compressor operation, monitoring, and alarm objects. Once the unit has been configured as described in the [Network Configuration](#page-4-1) section, BACnet objects are accessible from the BAS.

It is assumed that the user is familiar with BACnet integration. Contact the Daikin Applied Controls Customer Support group at 866-462-7829 or Controls@daikinapplied.com for additional assistance, if necessary.

# **Software Version**

This document supports the latest version of the MicroTech application and all subsequent versions until otherwise indicated. If the MicroTech application software is a later version, some of the information in this document may not apply.

The software version can be read from the Application\_ Software Version property of the BACnet Device Object.

# **Hazardous Information Messages**

#### **DANGER**

Danger indicates a hazardous situation, which will result in death or serious injury if not avoided.

#### **WARNING**

Warning indicates a potentially hazardous situations, which can result in property damage, personal injury, or death if not avoided.

#### ЛN  **CAUTION**

Caution indicates a potentially hazardous situations, which can result in minor injury or equipment damage if not avoided.

#### *NOTICE*

Notice indicates practices not related to physical injury.

## **Reference Documents**

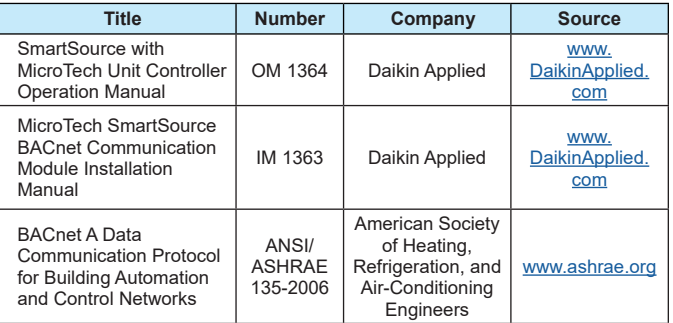

# **BACnet Networks**

BACnet is a standard communication protocol for Building Automation and Control Networks developed by the American National Standards Institute (ANSI) and American Society of Heating, Refrigeration and Air-conditioning Engineers (ASHRAE) specified in ANSI/ASHRAE standard 135-2012 ([www.ashrae.org\)](https://www.ashrae.org/). It addresses all aspects of the various systems that are applied to building control systems. BACnet provides the communication infrastructure needed to integrate products manufactured by different vendors and to integrate building services that are now independent.

### **BACnet Network Compatibility**

The WSHP unit controller is tested according to the BACnet Testing Laboratory (BTL) Test Plan. It is designed to meet the requirements of the most current BACnet Standard as stated in the Protocol Implementation and Conformance Statement (PICS). However, it is not BTL listed. See [BACnet PICS](#page-25-1).

### **BACnet Device Object Types**

The MicroTech WSHP unit controller incorporates standard BACnet object types (i.e., object types defined in the BACnet Standard) that conform to the BACnet Standard. Each object has properties that control unit variables. Some object types occur more than once in the unit controller; each occurrence or instance has different properties and controls different unit variables. Each instance is designated with a unique type and instance index. Some properties can be adjusted (read/write properties such as temperature setpoints) from the network and others can only be interrogated (read-only properties such as status information).

#### *Device Object Properties*

Each BACnet compatible device can only have a single BACnet Device Object. The Device Object contains other informative properties as shown in [Table 1.](#page-3-0) Also see [BACnet](#page-25-1)  [PICS](#page-25-1).

#### *Device Object Identifier*

The Device Object Identifier uniquely specifies the unit within the network. The initial device object instance number is calculated based on the MAC Address (MS/TP) address from the unit controller application. This number must be unique on the entire BACnet network.

#### *Device Object\_Name*

Each device has a unique Object\_Name by default. The Object\_Name is MT2300\_WSHP\_Ser2\_ or MT2300\_

#### <span id="page-3-0"></span>*Table 1: Device Object Properties*

WSHP\_SS2C\_ + Device Instance. The Device Object Name can be configured manually or automatically. Also see MicroTech SmartSource BACnet Communication Module IM 1363 ([www.DaikinApplied.com\)](http://www.DaikinApplied.com).

#### $\bigwedge$  **CAUTION**

If another device in the network already has this object identifier, change the instance number of one device object so that all devices in the network have a unique object identifier.

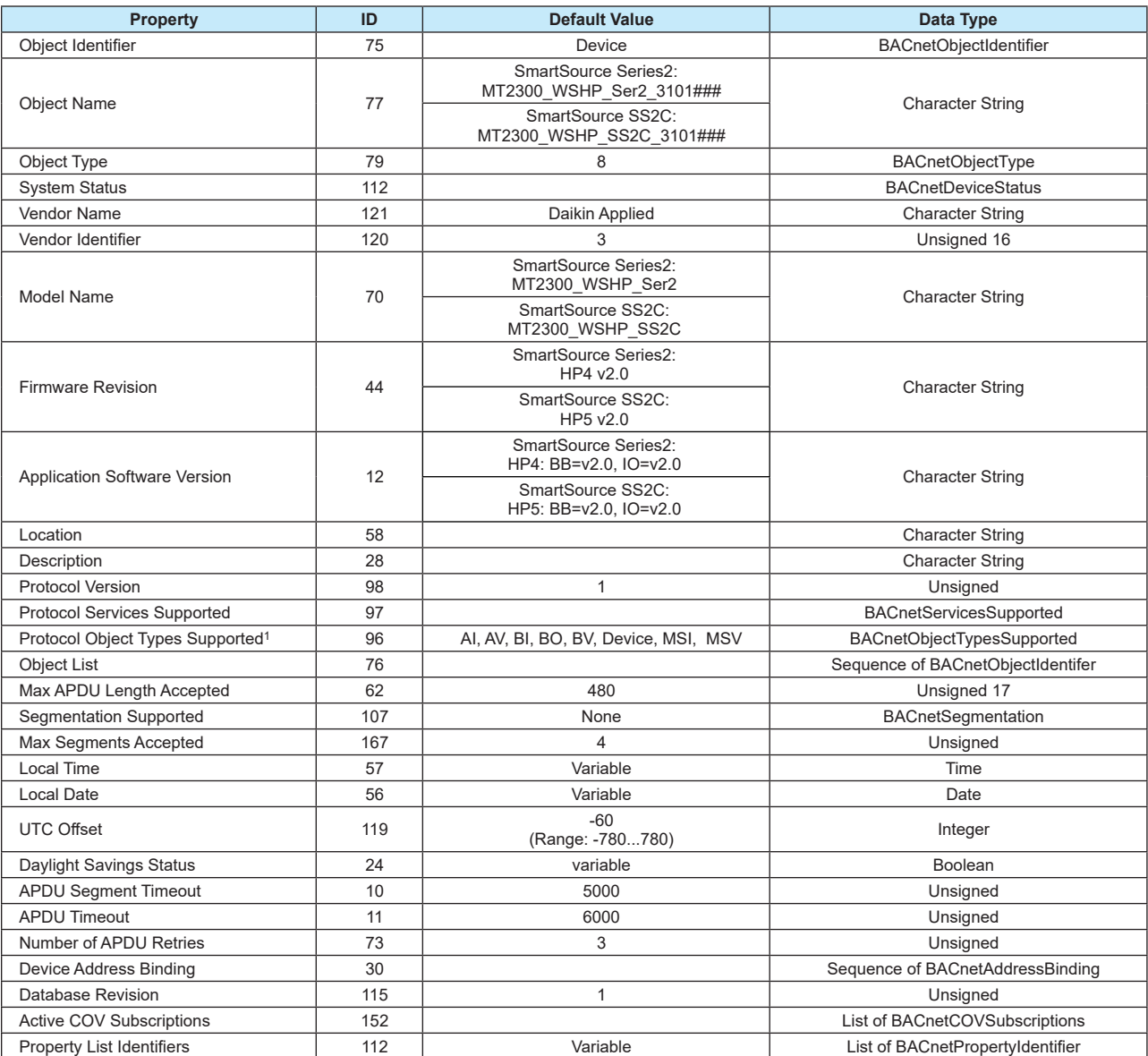

1While the MicroTech controller supports the entire set of object types from ListofBACnetPropertyIdentifier, not all object types are used.

# <span id="page-4-1"></span><span id="page-4-0"></span>**Network Configuration**

### **Addressing Parameters**

[Table 2](#page-4-2) describes the BACnet parameter settings required for establishing network communication.

#### <span id="page-4-2"></span>*Table 2: Network Communication Parameter Settings*

![](_page_4_Picture_502.jpeg)

As referenced above in [Table 2,](#page-4-2) certain addressing parameters are accessed using the BACnet communication module's builtin configuration menu ([Figure 1\)](#page-5-1).

The BACnet configuration menu is accessed using a serial

application like Windows® HyperTerminal® or PuTTY. It is assumed that the user is familiar with such an application. Addressing must be done before the controller can communicate to the network. Also refer to MicroTech WSHP BACnet Communication Module, IM 928 for further addressing information [\(www.DaikinApplied.com](http://www.DaikinApplied.com)).

#### *Network Variables AV:412 and AV:411*

During the automatic assignment process, AV:412 (the System Minimum Instance number) is added to the MAC Address value to determine the Device Instance Number. After the communication module is commissioned, the MAC address is commandable from the BAS using the AV:411 object.

AV:412 has an ObjectName of SystemMinInstance, the Present Value is writable, and it has a default value of 3101000. During the commissioning process, the present value of AV:412 is added to the MAC Address to determine the Device Instance Number.

In order to change the value of AV:412 on the communication module in the unconfigured state, the BAS must broadcast a new present value to AV:412 using the BACnet service (BIBB – BACnet Interface Building Block) called "Unconfirmed COV" with a ProcessID value of 1. This prevents unauthorized unconfirmed writes, or changes, to AV:412. Note that this change affects the AV:412 present value for every WSHP communication module on the trunk.

The following is an example of how AV:412 can be used in a typical BACnet BAS:

*A network has two separate trunks. One trunk uses the default Minimum Instance Number of 3101000. The second trunk is set to a different Minimum Device Instance Number (Example 3102000) via AV:412. In this way, the two trunks can each have unique Device Instance Numbers on the network.*

The AV:411 object is the MAC Address/Address Switch. It is a multi-purpose variable, which means that the ObjectName changes based on the value of the physical S3 address switch on the communication module. When the address switch is set to 255, the AV:411 Object Name is MACAddress, the Present Value is commandable via the BAS, and represents the communication module's MS/TP MAC Address. However, if the address switch is not set to 255, the AV:411 Object Name is MACAddressSwitch, Present Value is read-only, and represents the S3 physical address switch setting.

### <span id="page-5-0"></span>**The BACnet Configuration Menu**

The BACnet communication module's configuration menu is accessed through the DB-9 serial connector on the module itself. Any serial terminal device or application (such as Windows HyperTerminal) can be used to view the menu and change the configuration parameters.

Follow these steps to connect to the BACnet configuration menu [\(Figure 1](#page-5-1)):

- 1. Verify that the terminal application communication settings are set to: 19200 bps, 8-data bits, 1-stop bit, no parity, and no flow control.
- 2. Use a null modem serial cross over cable to connect the computer to the BACnet communication module.
- 3. Once connected, press the 'Enter' key to display the menu shown in [Figure 1](#page-5-1).
- 4. Use the BACnet configuration menu to change the terminal EIA-232 baud rate, if required for the network. Also change any additional addressing parameters available in the [Figure 1.](#page-5-1)
- 5. Press 'S' to save the BACnet configuration settings.
- 6. Verify "Flash write success" is shown for configuration pages 1 and 2. Otherwise, save the settings again.

<span id="page-5-1"></span>*Figure 1: BACnet Configuration Menu* 

```
Daikin Applied - MT2300_WSHP_Ser2
BACnet FW HP4 v2.0 UnitApp HP4 BB=v2.0,IO=v2.0
             = = \leq \leq \leq \leq \leq \leq \leq \leq \leq \leq \leq \leq \leq \leq \leq \leq \leq \leq \leq \leq \leq \leq \leq \leq \leq \leq \leq \leq \leq \leq \leq \leq \leq \leq \leq \leDEVICE
1) Instance .......... 3101127
2) Name .............. MT2300_WSHP_Ser2_3101127
3) Location ...........
4) Description ........
5) Units ..............English
MS/TP
6) Baudrate ...........38400
7) MaxMasters .........127
M) MAC Address ..... 127
TERMINAL
8) EIA-232 Baudrate ... 19200
B) Backup Configuration
R) Restore Configuration
S) Save settings
 --------------------------------------------
```
# <span id="page-6-0"></span>**Device Management**

# **Network Device Testing**

Several parameters are used only for maintenance and testing. A network management tool such as VTS is typically used to issue the network commands for the WHSP:

- DeviceCommunicationControl Disable
- DeviceCommunicationControl Enable
- ReinitializeDevice (Reset)
- Network "Wink" Command

### **DeviceCommunicationControl - Disable**

The purpose of this command is to reduce network traffic for diagnostic testing of the MS/TP network. When the communication module receives a network command to disable communication, it stops communicating unit information to the network. An optional time may be specified for how long to suspend communications. The unit continues to operate during the Disabled state.

### **DeviceCommunicationControl - Enable**

When the communication module receives a network command to enable communication, unit controller network communication is restored.

### **ReinitializeDevice (Reset)**

When the communication module receives a network ReinitializeDevice command, it performs the following:

- 1. Sends a command to the unit controller to perform a warm reset, maintaining non-volatile memory.
- 2. Resets the communication module.

If a warm reset is requested, the communication module's nonvolatile memory is maintained. If a cold reset is requested, then the communication module's non-volatile memory is set to default values.

A cold reset can also be performed by the following button sequence on the BACnet communication module.

- 1. Press and hold the button labeled "Default."
- 2. Momentarily press the "Reset" button.
- 3. The four LED indicators flash briefly and then begin sequencing on starting with LED D1.
- 4. Release the "Default" button when all four LED indicators are on.
- 5. The communication module will then clear the memory to default settings and reset.

### **The Network "Wink" Command**

The BACnet communication module implements a unit identification mode command to the unit controller by using the BACnet "ReinitializeDevice" request, with a Cold or Warm Start request handle, and a password of "wink" (all lower case). The "wink" unit identification function allows verification of an individual unit network address without opening the unit access panels. The Wink command can be used during all operating and non-operating (ex. Alarm) modes except for the following conditions:

- Invalid Configuration Alarm
- Incompatible Software Alarm
- Compressor Low Voltage Brownout Alarm
- Emergency Shutdown Mode
- Defrost Process

Upon receiving a wink command from a network management node, the unit controller exhibits the following identification sequence (all occur simultaneously):

- Room Sensor LED: flashes ON 3 seconds, then OFF 3 seconds for 15 total seconds, unless an alarm condition exists.
- Fan: the fan turns off for 5 seconds then on 5 seconds, then off again for 5 seconds.

# <span id="page-7-0"></span>**BACnet Data Tables**

#### ∧  **CAUTION**

Please note that each time a command is written to a configuration property, (noted by a "cp" in front of the BACnet object name) the data is stored in the unit controller's non-volatile or Flash memory. Writing to Flash memory is an operation that has a finite limit. For this reason, the number of writes made to BACnet objects linked to configuration properties must be limited to avoid damage to the hardware.

### **BACnet Network Parameters**

#### *Table 3: Analog Inputs*

The following section contains relevant information needed to integrate a MicroTech WSHP into the BACnet network.

The [Network Configuration](#page-4-1), [Effective Occupancy Modes](#page-22-1), and [Space Temperature Setpoints](#page-23-1) sections provide additional details. Also see [BACnet PICS](#page-25-1).

**NOTE:** Changing a temperature setpoint's minimum or maximum value may result in an "Out of Range" error. This is due to the internal Fahrenheit to Celsius conversion. To prevent this error from occurring, use an offset of 0.1º when writing to a minimum or maximum temperature setpoint value.

![](_page_7_Picture_485.jpeg)

1Parameter is stored in FLASH/EEPROM (non-volatile memory) in either the communication module or in the unit controller. If Non-volatile Memory = Y, then the value is saved through a power cycle. Writes to this parameter must be limited. If Non-volatile Memory = N, the value is not saved through a power cycle.

 $2 R$  = Read Only, W = Writeable, C = Commandable

3A Null value is equal to 621.806°F/327.67°C. Its purpose is to indicate a sensor failure condition or when the unit controller is not using that particular temperature value

#### *Table 4: Analog Values*

![](_page_8_Picture_544.jpeg)

![](_page_9_Picture_568.jpeg)

![](_page_10_Picture_604.jpeg)

![](_page_11_Picture_622.jpeg)

![](_page_12_Picture_442.jpeg)

1. Parameter is stored in FLASH/EEPROM (non-volatile memory) in either the communication module or in the unit controller. If Non-volatile Memory = Y, then the value is saved through a power cycle. Writes to this parameter must be limited. If Non-volatile Memory = N, the value is not saved through a power cycle.

2. R = Read Only, W = Writeable, C = Commandable

3. The values of the individual Occupancy Temperature Setpoints (AV1 to AV6) must be kept in ascending order as follows:

 $AV6 \leq AV5 \leq AV4 \leq AV1 \leq AV2 \leq AV3$ 

4. AV412 has an ObjectName of SystemMinInstance, the Present Value is writeable, and it has a default value of 3101000. During the commissioning process, the present value of AV412 is added to the MAC Address to determine the Device Instance Number. In order to change the value of AV412 on the BACnet communication module in the unconfigured state, the BAS must broadcast a new present value to AV412 using the BACnet service (BIBB – BACnet Interface Building Block) called "Unconfirmed COV" with a ProcessID value of 1. This prevents unauthorized unconfirmed writes, or changes, to AV412. Note that this change affects the AV412 present value for every water source heat pump BACnet communication module on the trunk.

5. AV:412 can be set via the BAS using auto-addressing..

6. A Null value is equal to 621.806ºF/327.67ºC. Its purpose is to indicate a sensor failure condition or when the unit controller is not using that particular temperature value.

7. After Receive Heartbeat is enabled, this variable reverts to the default (non-override) value if it is not refreshed often enough through a network command or if communication is disabled (i.e. BACnet device communication control = disable).

8. The totalizer continues to increment until the maximum count is reached, at which point the BAS must reset the value by issuing a write command. The parameter is saved in nonvolatile memory every 24 hours. If power is lost, that day's totalizer information is not stored.

9. The Invalid Configuration alarm occurs if software incompatibility has been detected or the hardware configuration jumpers are not selecting a valid model type.

**Binary Inputs (BI:1 - BI:14)** are available as network parameters based on software-configured inputs ([Table 5\)](#page-12-0).

**Binary Inputs (Configuration Settings) BI:15 - BI:34** are availalble to the network. The network parameters reflect hardware switch input settings for configurable unit options. **Binary Outputs BO:1 - BO:12** are available to the network when the parameter dedicated to the corresponding binary output is configured ([Table 6](#page-15-0)).

**NOTE:** All BI/BOs are read-only from the BACnet network.

#### <span id="page-12-0"></span>*Table 5: Binary Inputs*

![](_page_12_Picture_443.jpeg)

#### *Table 5: Binary Inputs, Continued*

![](_page_13_Picture_386.jpeg)

#### *Table 5: Binary Inputs, Continued*

![](_page_14_Picture_434.jpeg)

#### *Table 5: Binary Inputs, Continued*

![](_page_15_Picture_385.jpeg)

<span id="page-15-0"></span><sup>1</sup>This switch is effective only when the network scheduling is not in use.

#### *Table 6: Binary Outputs*

![](_page_15_Picture_386.jpeg)

#### *Table 7: Binary Values*

![](_page_16_Picture_569.jpeg)

<sup>1</sup> Parameter is stored in FLASH/EEPROM (non-volatile memory) in either the communication module or in the unit controller. If Non-volatile Memory = Y, then the value is saved through a power cycle. Writes to this parameter must be limited. If Non-volatile Memory = N, the value is not saved through a power cycle.

#### *Table 8: Multi-State Inputs*

![](_page_16_Picture_570.jpeg)

<sup>1</sup> Parameter is stored in FLASH/EEPROM (non-volatile memory). Non-volatile Memory = N indicates the value is not saved through a power cycle.

#### *Table 9: Multi-State Values*

![](_page_16_Picture_571.jpeg)

#### *Table 9: Multi-State Values, Continued*

![](_page_17_Picture_546.jpeg)

#### *Table 9: Multi-State Values, Continued*

![](_page_18_Picture_538.jpeg)

'Parameter is stored in FLASH/EEPROM (non-volatile memory) in either the communication module or in the unit controller. If Non-volatile Memory = Y, then the value is saved through a power cycle. Writes to this parameter must be limited. If Non-volatile Memory = N, the value is not saved through a power cycle.  ${}^{2}R$  = Read Only, W = Writeable, C = Commandable

![](_page_18_Picture_539.jpeg)

![](_page_18_Picture_540.jpeg)

Parameter is stored in FLASH/EEPROM (non-volatile memory) in either the communication module or in the unit controller. If Non-volatile Memory = Y, then the value is saved through a power cycle. Writes to this parameter must be limited. If Non-volatile Memory = N, the value is not saved through a power cycle.  ${}^{2}R$  = Read Only, W = Writeable, C = Commandable.

3See [Network Configuration](#page-4-1) for Device addressing details.

# <span id="page-19-1"></span><span id="page-19-0"></span>**Alarms**

The MicroTech unit controller has various ways of monitoring, acknowledging, and clearing alarms. [Table 11](#page-20-0) lists all alarms available to the network from the MicroTech controller.

# **Alarm Monitoring**

When a shutdown alarm is present, the BACnet object for unit status (McQWSHPStatus, MSV:4) indicates 1=Off Alarm.

CurrentAlarm (MSV:2) provides the highest priority active alarm to the network.

PreviousAlarm (MSV:5) provides the previous highest priority active alarm to the network.

## **Clearing Alarms**

The alarm condition must be corrected and the alarm cleared before normal unit operation can resume. Some alarms clear automatically when conditions return to normal, while others must be cleared manually. These conditions are noted in [Table 11](#page-20-0).

Alarms can cleared by writing the BV:1 BACnet alarm object from  $0 =$  Normal to  $1 =$  Clear Alarm. When the network indicates an alarm, it is best to investigate what has triggered the alarm and determine root cause. The purpose of writing to BV:1 is to intentionally clear any active alarms.

The Clear Alarm parameter reverts to Normal after being written to from the network. If an alarm is cleared but the alarm condition still exists, the controller immediately re-activates the alarm.

**NOTE:** Cycling power to the unit controller resets the fault alarm.

### **Intelligent Alarm Reset**

The MicroTech unit controller supports intelligent alarm resetting. This feature automatically clears the alarm the first two times it occurs within a 24-hour period. The third time an alarm occurs, it must be manually cleared.

This feature is used to minimize nuisance trips of automatic lockouts caused by temporary conditions that may interrupt unit operation. Intelligent alarms are described as "lntel" in the Clear column of [Table 11](#page-20-0).

### **Remote Sensor with Tenant Override**

This method of clearning alarms applies to units configured for room sensor control using a remote sensor tenant override feature. The room sensor tenant override can be used to generate a manual alarm clear.

Once the cause of the alarm has been addressed, press the tenant override button for more than 10 seconds. This forces the unit controller to clear the alarm.

**NOTE:** Grounding the tenant override generates a BACnet "I Am" Service Request.

### **Manual Alarm Reset Methods**

These conditions generate a manual reset:

- 1. A brief disruption to unit power causes the controller to reboot
- 2. The room sensor timed override button is pressed for more than 10 seconds
- 3. A remote network alarm reset is performed

#### <span id="page-20-0"></span>*Table 11: BACnet Alarms by Priority*

![](_page_20_Picture_458.jpeg)

![](_page_21_Picture_231.jpeg)

#### *Table 11. BACnet Alarms by Priority, Continued*

<sup>1</sup> The intelligent reset feature automatically clears an alarm the first two times it occurs within 24 hours. The third time the alarm occurs within this time, the alarm requires a manual reset.

<sup>2</sup> For WSHP applications where the refrigerant charge limits need to meet UL60335-2-40 standard requirements of Title 24, the MicroTech controller is supplied with an additional A2L leak detection mitigation board and alarm support.

3An Invalid Configuration alarm can occur for these reasons: 1. An application software mismatch between the baseboard and IO expansion module due to invalid configuration switch 9 settings. 2. A hardware error due to the installation of an internal test application. 3. Series2 application only: The baseboard detects an IO expansion module but its configuration switch 8 is incorrectly set to the OFF position. The following (4-7) apply to SS2C application only: 4. The baseboard configuration switch 10 is incorrectly set to the ON position, indicating an invalid dual speed fan selection. 5. The baseboard configuration switches 7 and 8 are incorrectly set to the ON position, indicating an invalid compressor selection. 6. The IO expansion module is enabling HGR but the baseboard has no compressors available on the 7 and 8 configuration switches. 7. No compressors are available, and no form of heating and cooling options are selected.

# <span id="page-22-1"></span><span id="page-22-0"></span>**Effective Occupancy Modes**

Occupancy is a critical parameter when determining the mode of operation.

The unit operates in one of four different occupancy modes as described in [Table 12](#page-22-2) below.

#### <span id="page-22-2"></span>*Table 12: Occupancy Mode Descriptions*

![](_page_22_Picture_353.jpeg)

The unit controller calculates the proper occupancy state based on several physical and network variables. This section describes the parameters and how Effective Occupancy (*EffectOccup*) is determined.

[Table 13](#page-22-3) describes the parameters used to calculate effective occupancy (MSV:6-MSV:9). [Table 14](#page-22-4) describes the relationship among those network occupancy inputs and the respective configuration parameters.

#### <span id="page-22-3"></span>*Table 13: Occupancy Parameters*

![](_page_22_Picture_354.jpeg)

#### *Table 14: Occupancy Mode Interactions*

<span id="page-22-4"></span>![](_page_22_Picture_355.jpeg)

# <span id="page-23-1"></span><span id="page-23-0"></span>**Space Temperature Setpoints**

This section highlights the temperature setpoint parameters and relationship to one another ([Table 15](#page-23-2) and [Table 16](#page-23-3)). The interactions are based on network overrides, occupancy mode, short and long range setpoint adjust options, and long range setpoint adjust min/max ranges. [Figure 2](#page-24-0) shows a space temperature setpoint operation diagram to illustrate the relationship among the inputs and their default values.

### **General Rules**

The occupancy temperature setpoints must be kept in ascending order as follows:

AV6 <= AV5 <= AV4 <= AV1 <= AV2 <= AV3

#### <span id="page-23-2"></span>*Table 15: Temperature Setpoint Interactions*

![](_page_23_Picture_524.jpeg)

# **Standard Application Mode Setpoints**

#### <span id="page-23-3"></span>*Table 16: Example Calculations*

![](_page_23_Picture_525.jpeg)

Examples described here apply to Stage 1 heating/cooling.

- **1. The unit is operating in Unoccupied mode.**
	- EffCoolOnSP = AV3
	- EffCoolOffSP = (EffCoolOnSP AV17)
	- EffHeatOnSP = AV6
	- EffHeatOffSP = (EffHeatOnSP + AV17)
- **2. The unit is operating in Occupied or Standby mode with Local Setpoint Adjust disabled by MSV14=1.** This calculation then depends on whether or not there is a valid AV19 value. The DeadBandFactor used in this calculation is shown here for both Occupied and Standby modes (and applies to both a valid and invalid AV19 value):

Occupied: DeadBandFactor = ((AV1 – AV4) / 2) Standby: DeadBandFactor = ((AV2 – AV5) / 2)

#### **Valid AV19 value:**

- ReferenceSP =  $(AV19 + AV35)$
- EffCoolOnSP = (ReferenceSP + DeadBandFactor)
- EffCoolOffSP = (EffCoolOnSP AV10)
- EffHeatOnSP = (ReferenceSP DeadBandFactor)
- EffHeatOffSP = (EffHeatOnSP + AV10)

#### **Invalid AV19 value: (Analog Null)**

The Reference setpoint used in this calculation is shown here for both Occupied and Standby modes:

Occupied: ReferenceSP = (AV1 – DeadBandFactor + AV35)

Standby: ReferenceSP = (AV2 – DeadBandFactor + AV35)

- EffCoolOnSP = (ReferenceSP + DeadBandFactor)
- EffCoolOffSP = (EffCoolOnSP AV10)
- EffHeatOnSP = (ReferenceSP DeadBandFactor)
- EffHeatOffSP = (EffHeatOnSP + AV10)

**3. The unit is operating In Occupied or Standby mode with Long Range Local Setpoint Adjust selected and MSV14=2.**

Occupied: DeadBandFactor = ((AV1 – AV4) / 2) Standby: DeadBandFactor = ((AV2 – AV5) / 2)

- ReferenceSP = AI5
- EffCoolOnSP = (ReferenceSP + DeadBandFactor)
- EffCoolOffSP = (EffCoolOnSP AV10)
- EffHeatOnSP = (ReferenceSP DeadBandFactor)
- EffHeatOffSP = (EffHeatOnSP + AV10)
- **4. The unit is operating in Occupied mode with Short Range Local Setpoint Adjust selected and MSV14=2**.
	- $\cdot$  EffCoolOnSP = (AV1 + AV24)
	- EffCoolOffSP = (EffCoolOnSP AV10)
	- $\cdot$  EffHeatOnSP = (AV4 + AV24)
	- EffHeatOffSP = (EffHeatOnSP + AV10)
- **5. The unit is operating in Standby mode with Short Range Local Setpoint Adjust selected and MSV14=2.**
	- $\cdot$  EffCoolOnSP (HP1) = (AV2 + AV25)
	- $\cdot$  EffCoolOnSP (HP2) = (AV2 + AV24)
	- EffCoolOffSP = (EffCoolOnSP AV10)
	- EffHeatOnSP = (AV5 + AV24)
	- EffHeatOffSP = (EffHeatOnSP + AV10)

<span id="page-24-0"></span>![](_page_24_Figure_19.jpeg)

#### *Figure 2: Space Temperature Sensor Setpoint Operation*

# <span id="page-25-1"></span><span id="page-25-0"></span>**BACnet PICS**

This section contains the Protocol Implementation Conformance Statement (PICS) for the MT2300 SmartSource WSHP Single Compressor (Series2) and SmartSource Two Compressor (SS2C) Unit Controller models as required by ANSI/ASHRAE Standard 135-2012, BACnet: A Data Communication Protocol for Building Automation and Control Networks.

## **Protocol Implementation Conformance Statement**

![](_page_25_Picture_421.jpeg)

1Note that 1.14 represents Version 1, Revision 14

# **Product Description**

The MicroTech WSHP unit controller with optional BACnet communication module is designed to operate the heat pump unit and integrate it into a BACnet building automation system.

### **BACnet Standardized Device Profile**

![](_page_25_Picture_422.jpeg)

# **BACnet Interoperability Building Blocks Supported**

### **Data Sharing**

![](_page_25_Picture_423.jpeg)

## **Device Management**

![](_page_25_Picture_424.jpeg)

# **Segmentation Capability**

![](_page_25_Picture_425.jpeg)

# **Data Link Layer Options**

![](_page_25_Picture_426.jpeg)

# **Device Address Binding**

![](_page_25_Picture_427.jpeg)

# **Character Sets Supported**

**NOTE:** Support for multiple character sets does not imply they can be supported simultaneously.

![](_page_25_Picture_428.jpeg)

# <span id="page-26-0"></span>**Standard Object Types Supported**

![](_page_26_Picture_100.jpeg)

# <span id="page-27-0"></span>**Revision History**

![](_page_27_Picture_66.jpeg)

# **COMPLETE HVAC SYSTEM SOLUTIONS**

SELF-CONTAINED | ROOFTOPS | COILS | CONDENSING UNITS **AIR HANDLERS | WATER-COOLED CHILLERS | AIR-COOLED CHILLERS MODULAR CENTRAL PLANTS | SITELINE BUILDING CONTROLS UNIT HEATERS | FAN COILS | AIR PURIFIERS | WATER SOURCE HEAT PUMPS VARIABLE AIR VOLUME UNITS | UNIT VENTILATORS**

![](_page_28_Picture_2.jpeg)

**13600 INDUSTRIAL PARK BLVD. | MINNEAPOLIS, MN 55441 1-800-432-1342 | 763-553-5330**

# LEARN MORE AT **DAIKINAPPLIED.COM**

© 2024 DAIKIN APPLIED | (800) 432.1342 | WWW.DAIKINAPPLIED.COM

# **COMPLETE HVAC SYSTEM SOLUTIONS**

SELF-CONTAINED | ROOFTOPS | COILS | CONDENSING UNITS **AIR HANDLERS | WATER-COOLED CHILLERS | AIR-COOLED CHILLERS MODULAR CENTRAL PLANTS | SITELINE BUILDING CONTROLS UNIT HEATERS | FAN COILS | AIR PURIFIERS | WATER SOURCE HEAT PUMPS VARIABLE AIR VOLUME UNITS | UNIT VENTILATORS**

![](_page_29_Picture_2.jpeg)

**13600 INDUSTRIAL PARK BLVD. | MINNEAPOLIS, MN 55441 1-800-432-1342 | 763-553-5330**

# LEARN MORE AT **DAIKINAPPLIED.COM**

#### PART NUMBER: IOM1234-5

© 2024 DAIKIN APPLIED | (800) 432.1342 | WWW.DAIKINAPPLIED.COM